# Chimæra

#### An Environment for Merging and Testing Large Ontologies

188.387 Semi-Automatic Information and Knowledge Systems 2 VU, WS 2006/07

Mathäus Zingerle 0525931 526

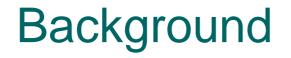

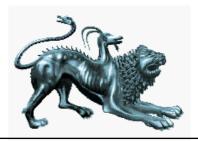

- developed by Knowledge Systems
   Laboratory (KSL) at Stanford University,
   CA, USA
- was built on top of Ontolingua
- runs in web browser, available over the www

# What is it about?

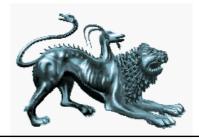

merging ontologiesdiagnosing ontologies

loading (and creating) knowledge bases
reorganizing taxonomies
resolving name conflicts
browsing ontologies
editing terms

0 ...

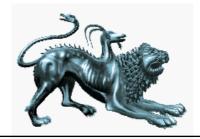

#### In principle?

- Go to <u>URL</u> and login
- Create a new KB by selecting "Ontolingua" from the "Create a new KB of this type" drop down menu

| KB Selection Form:             |                   |                 |
|--------------------------------|-------------------|-----------------|
| Create a new KB of this type:  |                   | •               |
| Select an existing open KB, or | ATP<br>CLASSIC    | om the library: |
| ATP KBs already open           |                   | Li              |
| No open KBs                    | CML<br>Ontolingua | k               |
| CLASSIC KBs already o          |                   | Libra           |
| No open KBs                    |                   | No openable KBs |

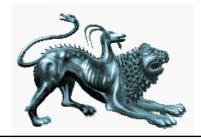

- Specify name in the textfield
- Select "Hpkb-Upper-Level-Latest" as parent KB and click on "Do it"

#### **KB Creation Form:** Specify name and parents for the new KB:

| KB Name: | kb-merge                                                                                                    |
|----------|----------------------------------------------------------------------------------------------------|
| Do it    | Reset                                                                                                    |
| Parents: | Frame-Ontology<br>3d-Tensor-Quantities<br>Abstract-Algebra<br>Agents<br>Basic-Matrix-Algebra<br>Bibliographic-Data<br>Chemical-Crystals<br>Chemical-Crystals<br>Chemical-Elements<br>Components-With-Constraints<br>Device-Ontology<br>Digital-Designer-Query-Ontology<br>Digital-Designer-Query-Ontology<br>Digital-Designer-Query-Ontology<br>Digital-Designer-Query-Ontology<br>Digital-Designer-Query-Ontology<br>Digital-Designer-Query-Ontology<br>Hp-Product-Ontology<br>Hp-Product-Ontology<br>Hpkb-Upper-Level-Kernel-Latest<br>Hpkb-Upper-Level-Relations-Latest |

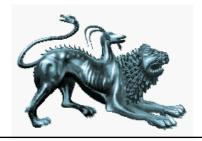

 Load a KB by selecting "Upload into current KB" from the "File" drop down menu.

 Select KB content to upload by specifying the URL of the KB and selecting the language of the KB (OKBC)

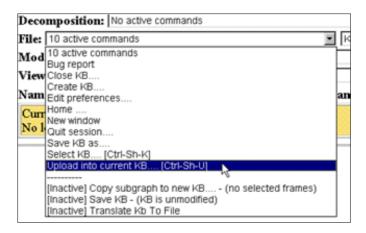

|                                                                                                    |                                                                                                    | _      |  |  |
|----------------------------------------------------------------------------------------------------|----------------------------------------------------------------------------------------------------|--------|--|--|
| Select KB content to upload:                                                                               |                                                                                                    |        |  |  |
| Please select the file to upload and select "Do it" to merge the contents of the file into the current KB. |                                                                                                    |        |  |  |
| Do it Cancel                                                                                               | Reset                                                                                                    |        |  |  |
| Upload a file:                                                                                             |                                                                                                    | Browse |  |  |
| Upload from a<br>URL:                                                                                      | c/TutorialOntologies/saic-products-2.ok                                                                                                    | oc     |  |  |
| Load file on server:                                                                                       |                                                                                                    |        |  |  |
| Language:                                                                                                  | OKBC   Describe languag                                                                                                    | je     |  |  |
| Name of source<br>KB:                                                                                      | Will be specified in the file<br>AFFINIA<br>ANSI KIF                                                                                                    |        |  |  |
| Forms to upload:                                                                                           | CLASSIC<br>CLASSIC<br>CML<br>COOL/CLIPS<br>CYC KIF FORMAT<br>INDENTED INPUT<br>IXOL<br>KIF 3.0<br>OCELOT<br>OKEC<br>OKEC WITH ANSI KIF<br>ONTOLINGUA<br>PROTEGE | K      |  |  |

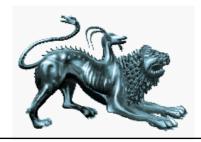

٠

### How does it work...

- Upload another KB
- Stub out missing frames by selecting it from the "Class" menu
  - "Name: [Inactive] Add subclasses (no classes selected) [Inactive] Add suffix - (no class selected) [Inactive] Add superclasses - (no classes selected)

     "Name
     [Inactive] Add superclasses - (no classes selected)

     "Name
     [Inactive] Add superclasses - (no classes selected)

     "Name
     [Inactive] Add superclasses - (no classes selected)

     "Name
     [Inactive] Add superclasses - (no classes selected)

     "Name
     [Inactive] Add superclasses - (no classes selected)

     "Name
     [Inactive] Add superclasses - (no classes selected)

     "Name
     [Inactive] Add superclasses - (no classes selected)

Decon

Mode

View:

Analysis: 17 active commands

tive commands

Create root class - (name required) File: 1 Remove redundant superclasses in whole KB

[Inactive] Add prefix - (no class selected)

Class: 3 active commands

 Change into "Name Resolution" mode by selecting it from the "Mode" menu.

| File: 1 | 3 active commands 📃 KB arg                                                                                                    |           |
|---------|----------------------------------------------------------------------------------------------------|-----------|
| Mode:   | 10 active commands                                                                                                    |           |
| Name:   | 10 active commands<br>Don't assume that input KBs are clean<br>Edit commands cause agenda advance<br>Hide roots with no subclasses [Ctrl-Sh-E] | 1         |
| Stubbi  | Name resolution (Ctri-Sh-Y)<br>Remove redundant superclasses on edit<br>Set name resolution vigor - to (Numeric arg) (current value is 4)      | pr<br>(fi |

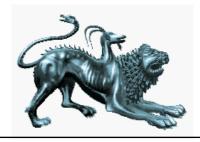

- Select "Shared the same name...: Weapon of Mass-Destruction, Weapon of Mass-Destruction\$-In-Cyc-Products-10\$"
- Merge classes by selecting it from the "Class" menu

| Mode: 12 setive commands                                                                                                    | Numeric arg                                                                |
|----------------------------------------------------------------------------------------------------|----------------------------------------------------------------------------|
| View: 15 active commands                                                                                                    |                                                                            |
| Name: WEAPON-OF-MASS-DESTRUCTION                                                                                                    | Pretty name: Weapon-Of-Mass-Des                                            |
| 🔩 🕅 📚 Names to resolve: Shared the same                                                                                                    | name at load time: Weapon-Of-Mass-Destruction                              |
| Durable-Goods (from cyc-products)<br>Military-Hardware (from cyc-products)                                                                                                    |                                                                            |
| Military-Hardware {from cyc-products}<br>Military-Weapon {from cyc-products}                                                                                                    | In-Cyc-Products-10 [Go] {from eye-p                                        |
| Military-Hardware {from eye-products}<br>Military-Weapon {from eye-products}<br>> Weapon-Of-Mass-Destruction<br>Military-Equipment {from eye-products}<br>Military-Hardware {from eye-products}                                        | In-Cyc-Products-10 [Go] (from eye-p                                        |
| Military-Hardware {from eye-products}<br>Military-Weapon {from eye-products}<br>> Weapon-Of-Mass-Destruction<br>Military-Equipment {from eye-products}<br>Military-Hardware {from eye-products}<br>Military-Weapon {from eye-products} |                                                                            |
| Military-Hardware {from eye-products}<br>Military-Weapon {from eye-products}<br>> Weapon-Of-Mass-Destruction<br>Military-Equipment {from eye-products}<br>Military-Hardware {from eye-products}<br>Military-Weapon {from eye-products} | In-Cyc-Products-10 [Go] (from eye-j<br>In-Cyc-Products-10 [Go] (from eye-j |

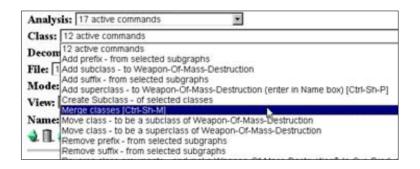

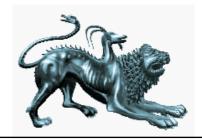

#### o Result of merging

| Analysis: 17 active commands                                                                                                    | $(\mathcal{D})$                                  |  |  |  |
|----------------------------------------------------------------------------------------------------|--------------------------------------------------|--|--|--|
| Class: 3 active commands                                                                                                    | •                                                |  |  |  |
| Decomposition: No active commands                                                                                                    | •                                                |  |  |  |
| File: 13 active commands                                                                                                    | KB arg                                           |  |  |  |
| Mode: 12 active commands                                                                                                    | Numeric arg 💌                                    |  |  |  |
| View: 11 active commands                                                                                                    | <b>•</b>                                         |  |  |  |
| Name:                                                                                                    | Pretty name:                                     |  |  |  |
| 4 $1$ $2$ Names to resolve: Shared the same name                                                                                                    | at load time: Weapon-Of-Mass-Destruction, Weapor |  |  |  |
| 2 classes merged into <u>Weapon-Of-Mass-Destruction</u> {from cyc-products, saie-products-2}                                                                                                    |                                                  |  |  |  |
|                                                                                                    |                                                  |  |  |  |
| Durable-Goods {from cyc-products}<br><u>Military-Hardware</u> {from cyc-products}<br><u>Military-Weapon</u> {from cyc-products}<br><u>Weapon-Of-Mass-Destruction</u> {from cyc-products, saic-products-2}<br><u>Military-Equipment</u> {from cyc-products}<br><u>Military-Hardware</u> {from cyc-products}<br><u>Military-Weapon</u> {from cyc-products}<br><u>Weapon-Of-Mass-Destruction</u> {from cyc-products, saie-products-2} |                                                  |  |  |  |

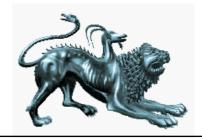

And in practice?
 → short demo (about 5 min)

# Strengths

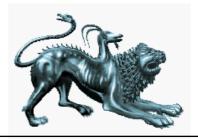

- Supports OKBC (Open Knowledge Base Connectivity) standard
- Supports more than 15 input formats (such as ANSI KIF, Ontolingua, Protégé, CLASSIC, iXOL, etc.)
- Supports different editing environments
- Supports the user by suggesting potential merging candidates (based on properties)
- Includes incompleteness tests, syntactic checks, taxonomic analysis, and semantic checks

O ...

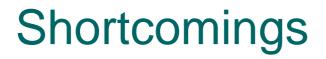

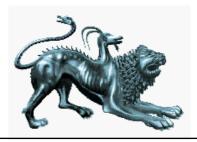

Limited consistency checks
User can't add domainspecific tests

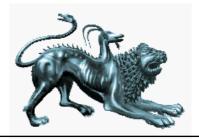

# Ongoing work

reasoning capabilities
semantic analysis
extensibility
usability by non-experts

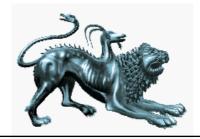

### **References & Resources**

Chimaera http://ksl.stanford.edu/software/chimaera/

Chimaera Tutorial http://www.ksl.stanford.edu/software/chimaera/tutorial/

**Ontologies** 

http://www-ksl-svc.stanford.edu:5915/doc/TutorialOntologies/index.html

[McGuinness et al. 2000] Deborah L. McGuinness, Richard Fikes, James Rice, and Steve Wilder. An environment for merging and testing large ontologies. In Anthony G. Cohn, Fausto Giunchiglia, and Bart Selman, editors, KR2000: Principles of Knowledge Representation and Reasoning, pp. 483–493, San Francisco, Morgan Kaufmann, 2000.